$NSI$  $\overline{2}$ 

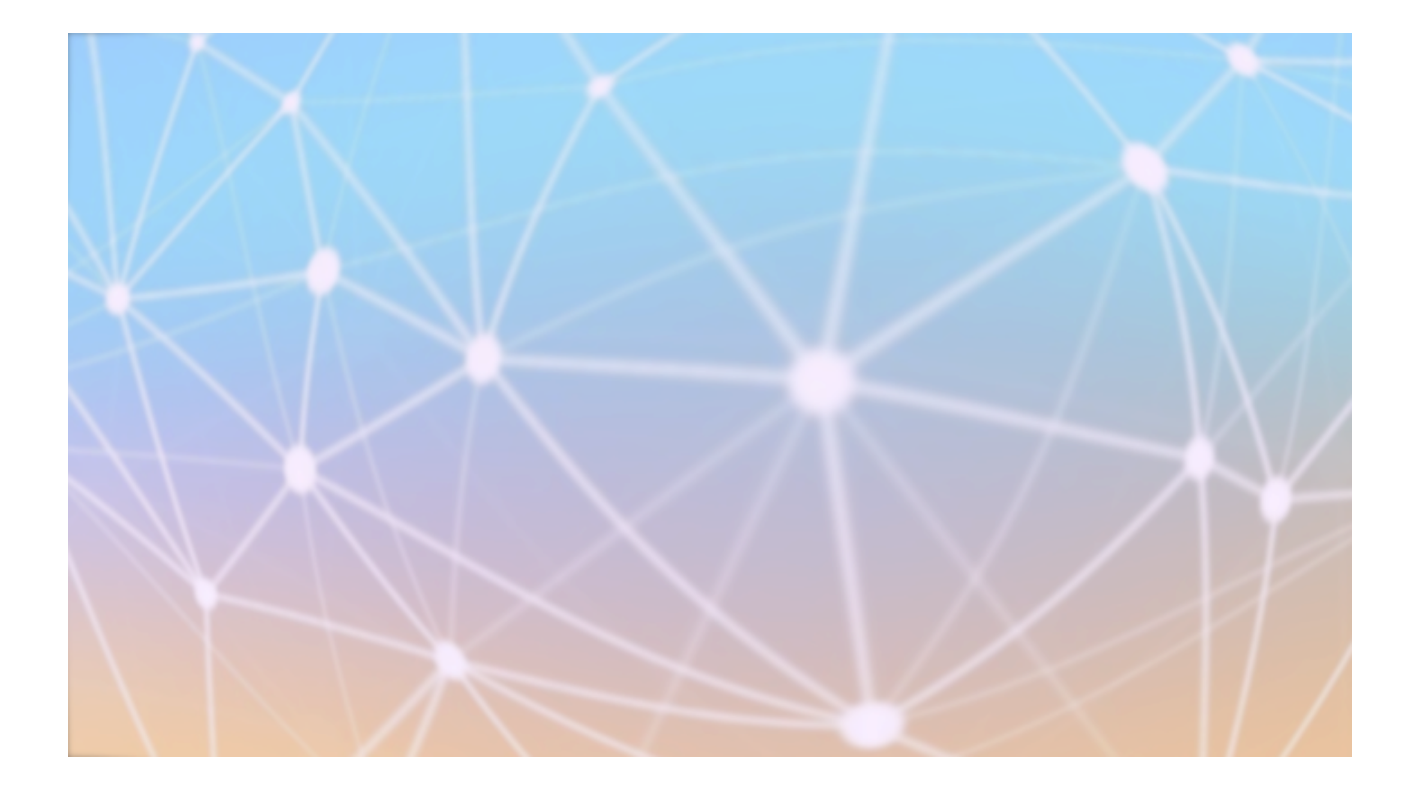

# **HTML ET CSS**

[Frédéric PEURIERE]

Connaître la structure et les éléments d'un fichier HTML Mettre en œuvre la mise en forme avec un fichier CSS Ajouter de l'interactivité avec JavaScript

### ! **STRUCTURE D´UNE PAGE HTML:**

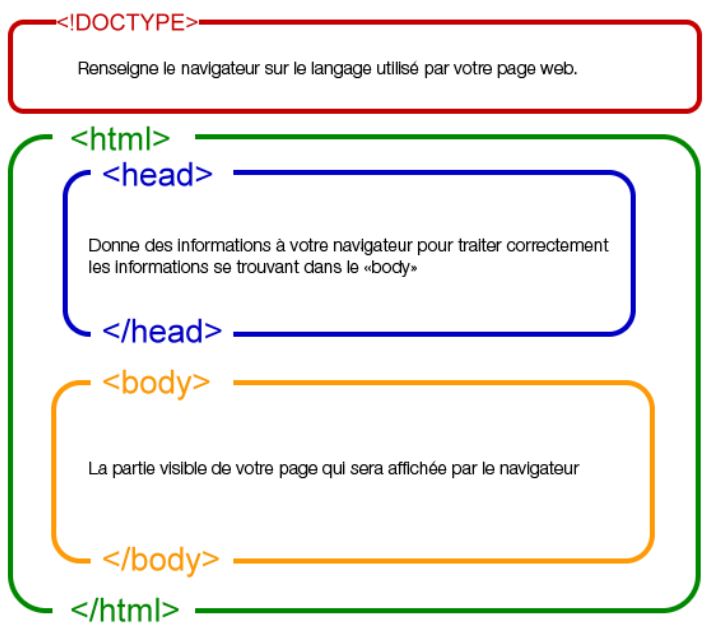

### ! **STRUCTURE D´UN ÉLÉMENT HTML:**

```
<div id='identifiant' class='maClasse'>
     Texte affiché à l´écran
</div>
```
**Quelques éléments classiques en HTML :**

<span> Texte </span> ………………………………………………………………………………………………………

<a href=**'http://www.fredpeuriere.com'** target=**'\_blank'**> Texte </a>

…………………………………………………………………………………………………………………………………………………………………………

…………………………………………………………………………………………………………………………………………………………………………

…………………………………………………………………………………………………………………………………………………………………………

…………………………………………………………………………………………………………………………………………………………………………

<img src="**img/html.png**" width="100" height="100"/>

<input type="**text**" id="entree" value="texte par défaut"/>

#### <button onclick="**fonction()**" id="bouton" value="texte par défaut"> Texte dans le bouton </button>

…………………………………………………………………………………………………………………………………………………………………………

**Exemple commenté de la page** *page-web.html :*

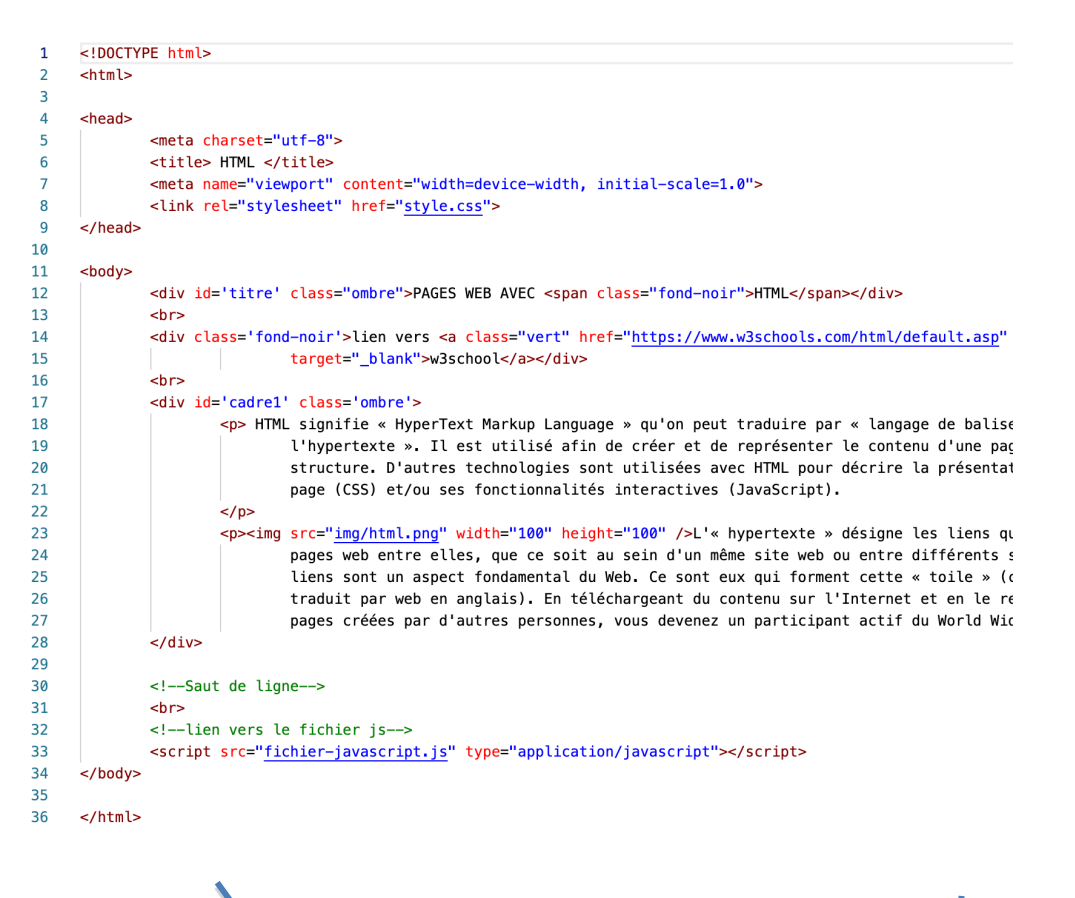

## **PAGES WEB AVEC HTML**

lien vers w3school

HTML signifie « HyperText Markup Language » qu'on peut traduire par « langage de balises pour l'hypertexte ». Il est utilisé afin de créer et de représenter le contenu d'une page web et sa structure. D'autres technologies sont utilisées avec HTML pour décrire la présentation d'une page (CSS) et/ou ses fonctionnalités interactives (JavaScript).

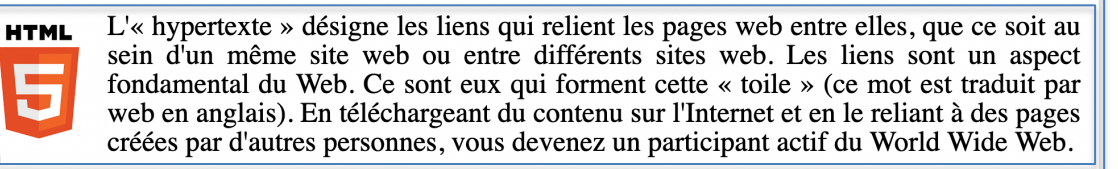

### ! **ACTIVITÉ (**avec un peu de JavaScript**):**

Après avoir modifié le fichier CSS à votre convenance, modifiez la page HTML afin d´avoir :

- un lien vers le site du lycée à côté de celui vers W3School.
- un élément **<input>** (dont l´id est '*entree*').
- un bouton.

Dans la zone d´entrée, l´utilisateur entre son prénom puis clique sur le bouton.

Écrivez enfin le code JavaScript qui permettra d'afficher le prénom de l´utilisateur dans l´élément (dont l´id est 'titre') après avoir cliqué sur le bouton.

Exemple de code :

```
1. var titre= document.getElementById('titre'); 
2. var entree= document.getElementById('entree'); 
3. function prenom(){ 
4. // on accède au contenu de la zone de texte par entree.value
5. }
```
ligne 1: la variable **titre** fera référence à l´élément <div> dont l´Id est **'titre'**

ligne2: la variable **entree** fera référence à l´élément **<input>**

ligne 3: Fonction qui sera appelée par un clic sur le bouton